## **Remove a Listing NYFA Classifieds**

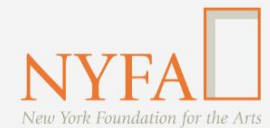

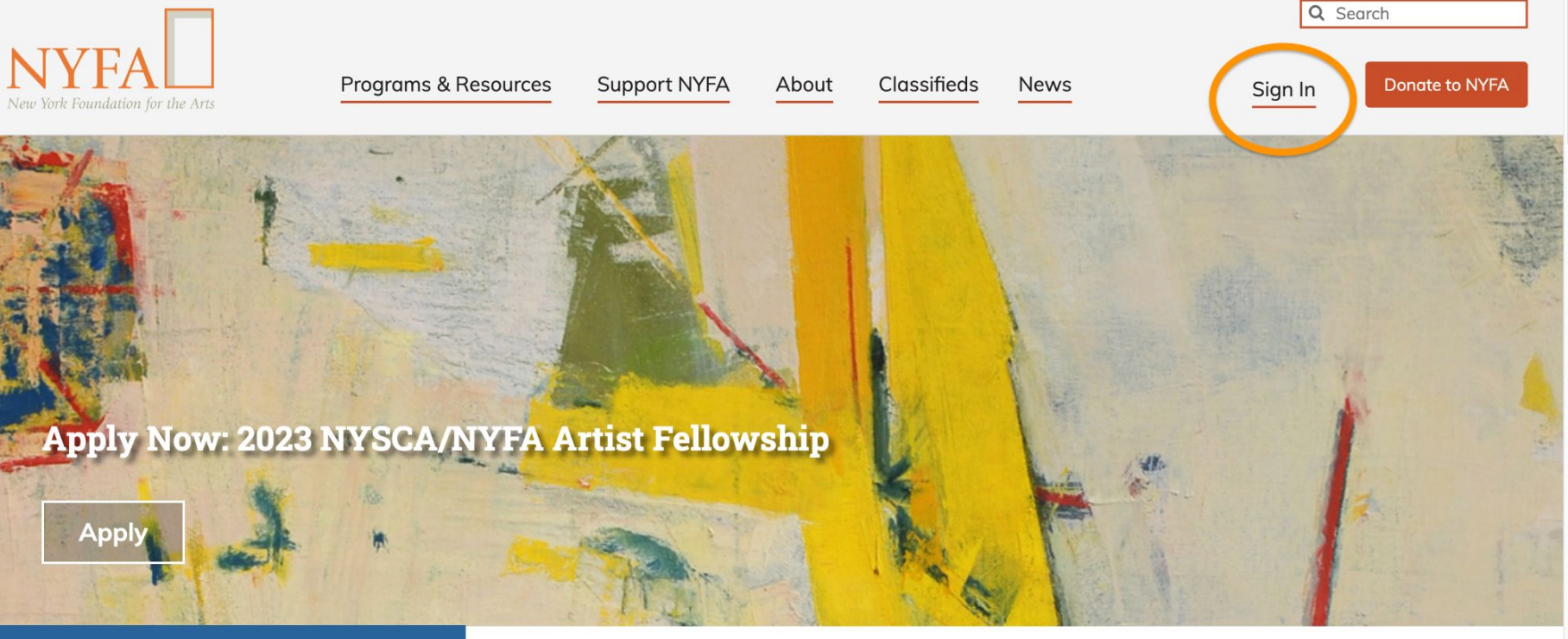

th Upcoming at NYFA

New York Foundation for the Arts empowers the creative community by providing critical support, resources, and opportunities.

Click the "Sign In" button in the upper right hand corner of the site.

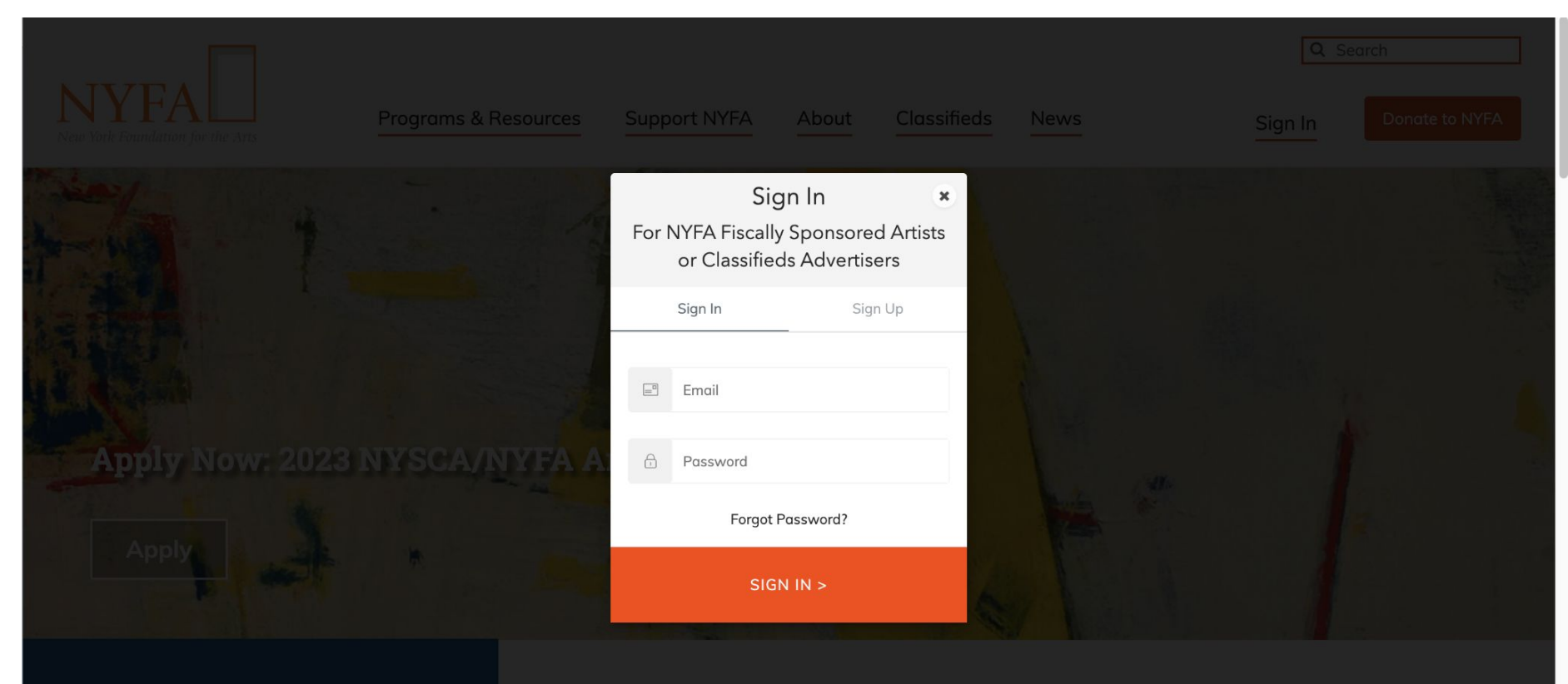

New York Foundation for the Arts empowers the creative community by providing critical support, resources, and opportunities.

Enter your login information and click "Sign In."

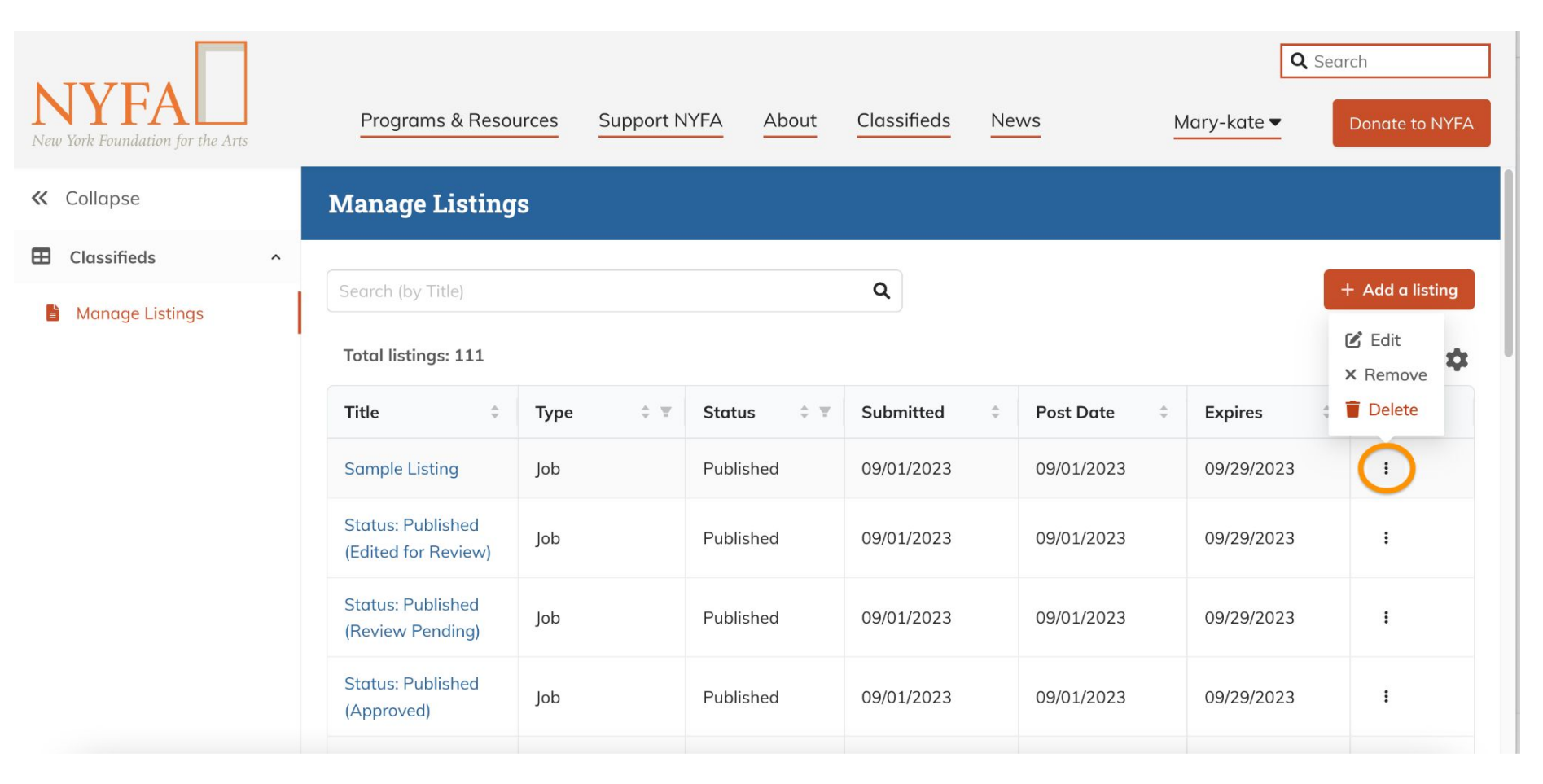

When you have signed in, you will be redirected to your Manage Listings page. On your Manage Listings page, click on the three dots next to your listing and then click "Remove."

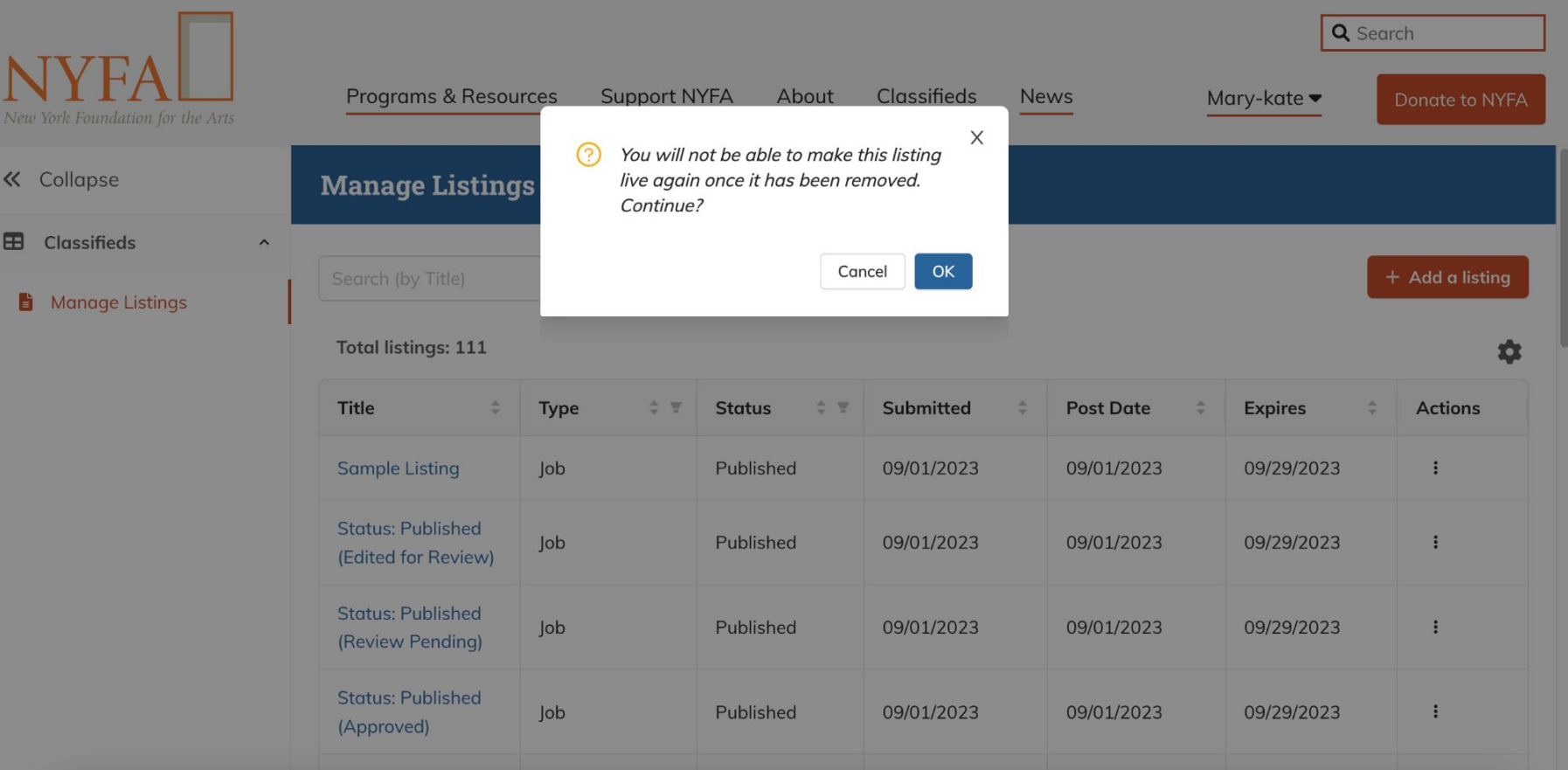

A confirmation box will appear in case you clicked "Remove" by accident. To proceed, click "OK."

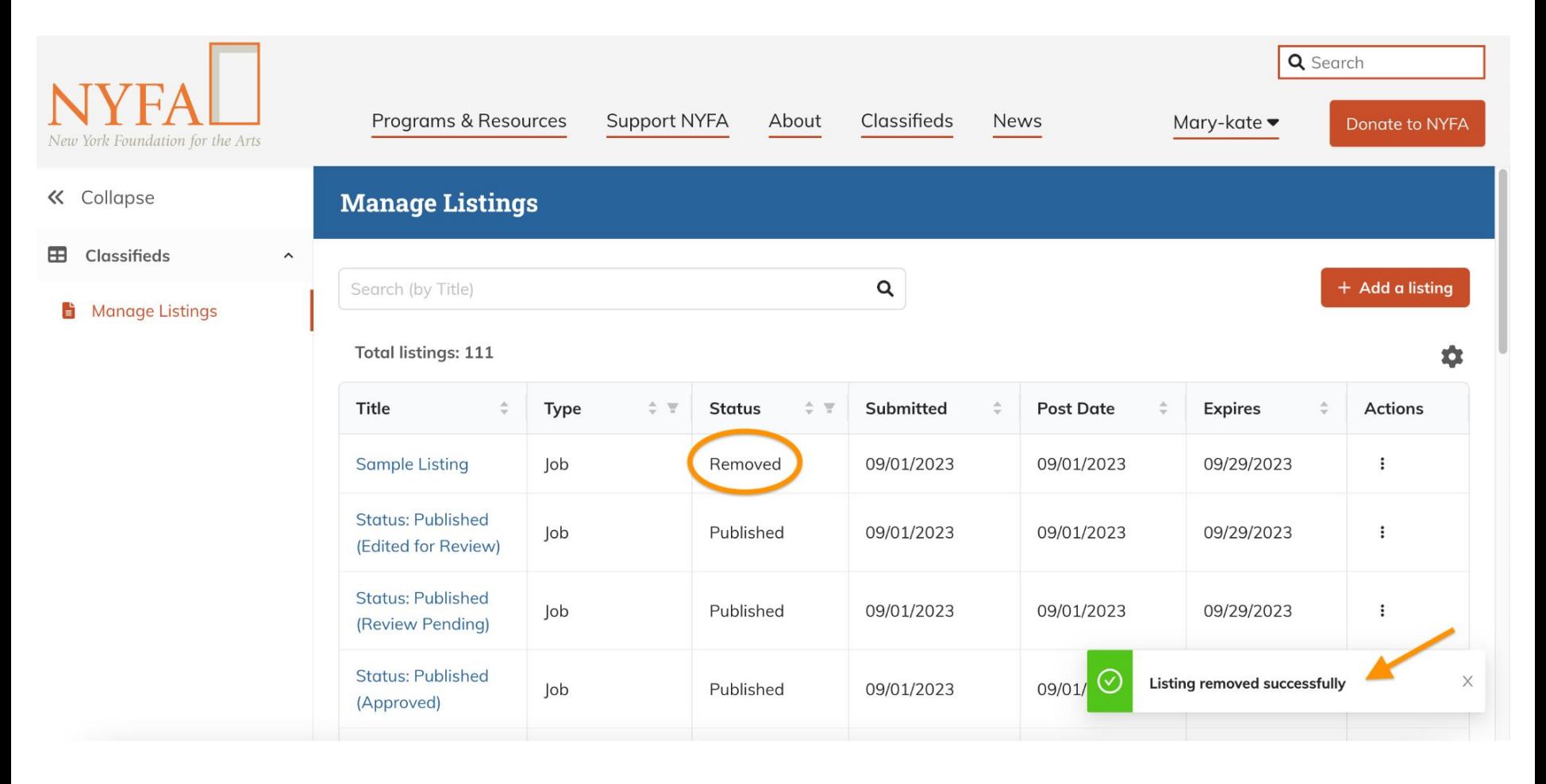

Once "OK" is clicked, the status will automatically change to "Removed" and a confirmation will appear.

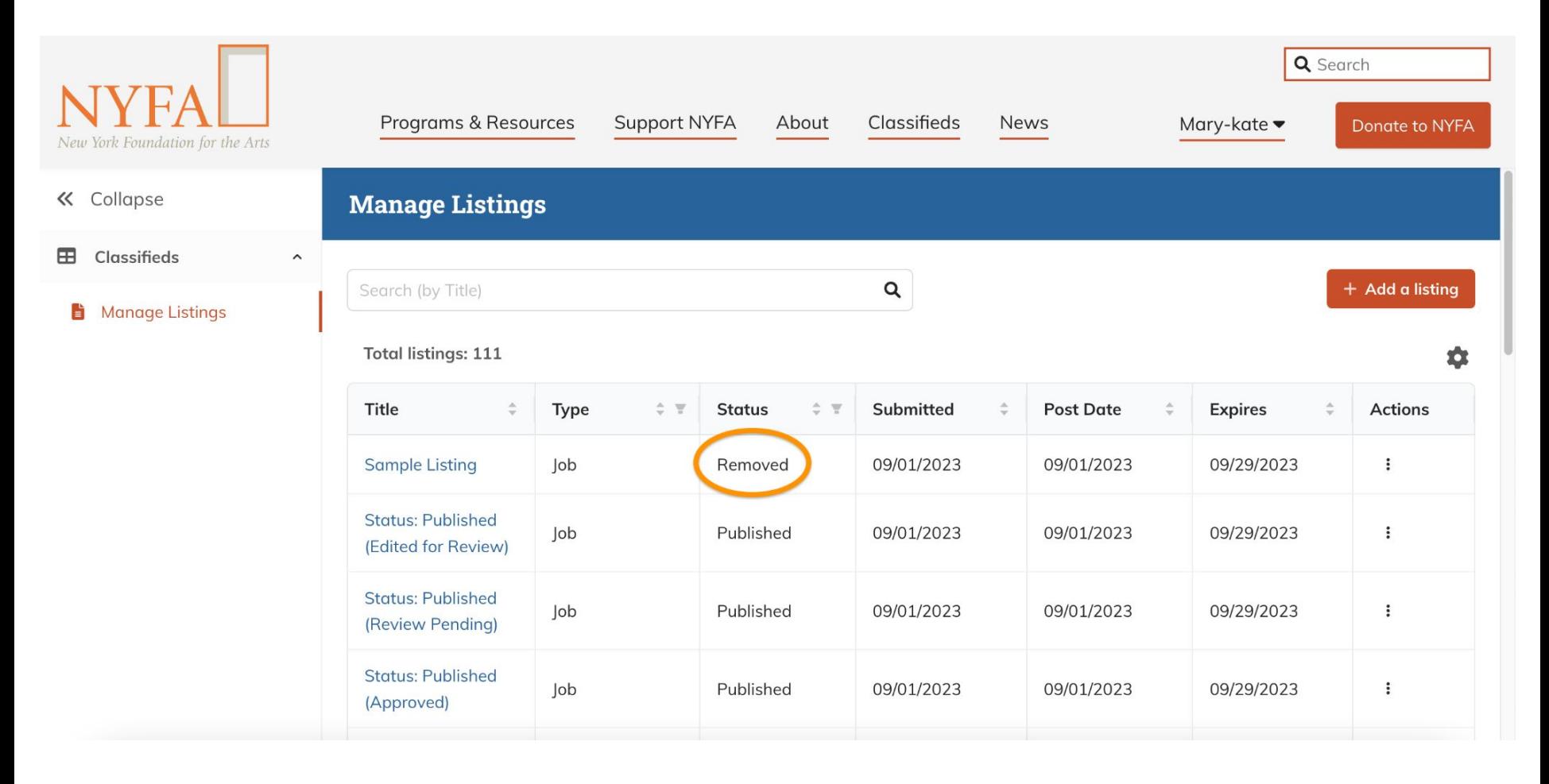

You're all set; your listing has been taken down from the live site.